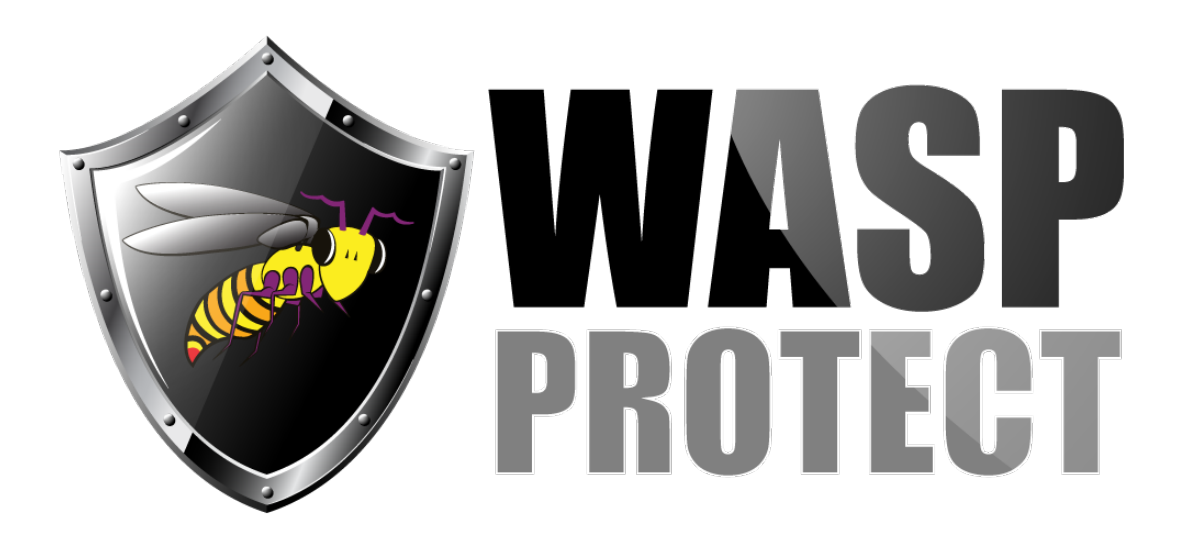

[Portal](http://support.waspbarcode.com/) > [Knowledgebase](http://support.waspbarcode.com/kb) > [Software](http://support.waspbarcode.com/kb/software) > [MobileAsset](http://support.waspbarcode.com/kb/mobileasset) > [Version 7](http://support.waspbarcode.com/kb/version-7) > [MobileAsset v7: Creating](http://support.waspbarcode.com/kb/articles/mobileasset-v7-creating-or-verifying-the-odbc-connection-for-assetreader) [or Verifying the ODBC Connection for AssetReader](http://support.waspbarcode.com/kb/articles/mobileasset-v7-creating-or-verifying-the-odbc-connection-for-assetreader)

## MobileAsset v7: Creating or Verifying the ODBC Connection for AssetReader

Scott Kircher - 2018-04-09 - in [Version 7](http://support.waspbarcode.com/kb/version-7)

The linked document gives information on verifying or creating a new ODBC connection for AssetReader. This connection will mainly be used for creating your own labels or customizing the labels included in MobileAsset v7.

<http://dl.waspbarcode.com/kb/ma/v7/MAv7-odbc-settings.pdf>

Related Pages

- [InventoryControl v7: Creating or Verifying the ODBC Connection for InventoryReader](http://support.waspbarcode.com/kb/articles/inventorycontrol-v7-creating-or-verifying-the-odbc-connection-for-inventoryreader)
- [MobileAsset v6: Creating or Verifying the ODBC Connection for AssetReader](http://support.waspbarcode.com/kb/articles/mobileasset-v6-creating-or-verifying-the-odbc-connection-for-assetreader-2)